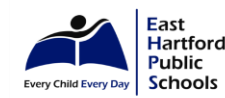

## **EAST HARTFORD PUBLIC SCHOOLS Google Voice Support Guide**

 **cell phone number. Set your cell phone to use your WIFI so you don't use your data. It is free for calls in the US. When you use Google Voice to make a call parents see your Google Voice phone number instead of your personal There is a fee if you make an international call/text. Below are directions on how to set up Google Voice on your pc and on your phone as well as info on how to use it.** 

#### <https://www.businessinsider.com/what-is-google-voice-how-to-set-up-use>

 **How to set up Google Voice on your computer or mobile device, and use it to make calls and send messages** 

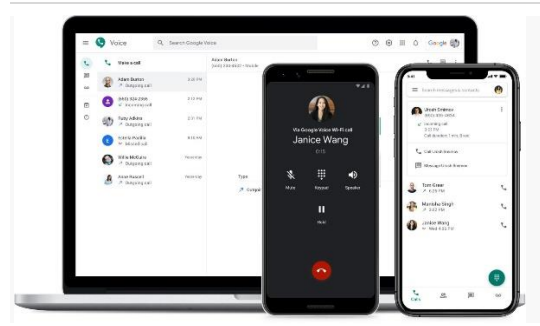

You can use Google Voice to link phone numbers and connect multiple devices for calling, texting, and more.

- **[Google Voice](https://www.businessinsider.com/category/google-voice) is a free service designed to link phone numbers across multiple devices.** 
	- **You can set u[p Google Voice](https://www.businessinsider.com/category/google-voice) on your computer and mobile device to place calls and texts, as the service runs off of Wi-Fi.**
	- **[Google Voice](https://www.businessinsider.com/category/google-voice) is commonly used for international calling because it offers relatively cheap rates for some countries, but data restrictions will apply with texting.**

[Google Voice](https://www.businessinsider.com/category/google-voice) is a free i[n internet telephone service](https://voice.google.com/u/0/about) that allows you to combine all your other phone services, and forward calls to several devices at a time.

Let's say, for instance, that you have a landline at home, as well as a business phone and your personal smartphone. Rather than bouncing between three different numbers and devices, you can give out one simple Google [Voice](https://www.businessinsider.com/category/google-voice) number and when someone calls, all of them will ring.

You can also use [Google Voice](https://www.businessinsider.com/category/google-voice) on a computer to place and receive calls, as the service works over Wi-Fi.

Here's a step-by-step to get you started usin[g Google Voice.](https://www.businessinsider.com/category/google-voice) Be aware that you'll need to have a google account first.

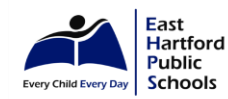

## **EAST HARTFORD PUBLIC SCHOOLS Google Voice Support Guide**

#### **How to set up [Google Voice](https://www.businessinsider.com/category/google-voice) on a computer**

The simplest way to set up Voice is by going to the Google Voice website on a computer and clicking "Get Google [Voice.](https://voice.google.com/u/0/about)" You'll need to be signed into your Google account.

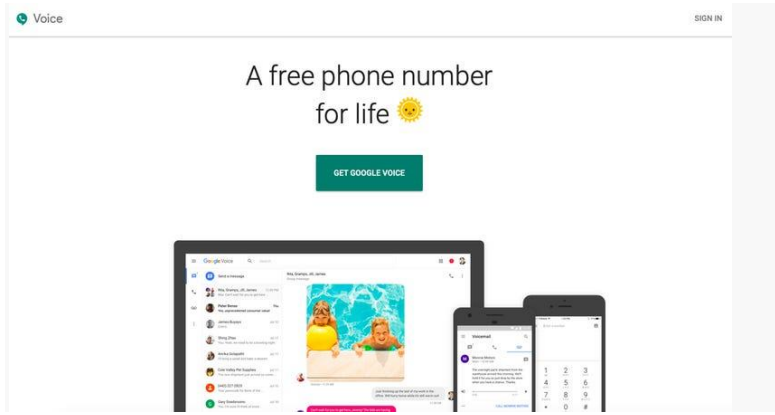

 **Start by signing into your account and downloading Google Voice.** 

**1.** The page will then prompt you to select which device you'll be using the service on (Android, iOS, or Web). Click Web.

**2.** Per usual, you'll be asked to read and accept Google's terms and conditions. Click continue.

**3.** Google will give you a phone number to match your region, so type in your city or area code and choose one from Google's available selection.

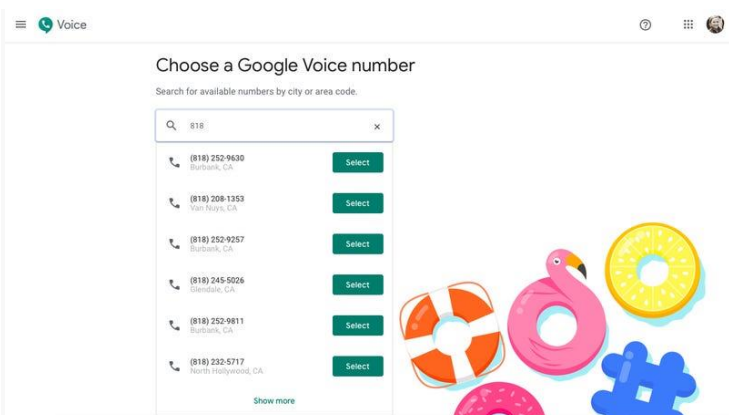

**Type in your area code to find an available number.** Olivia Young/Business Insider

**4.** You'll then be prompted to verify your existing phone number, so click "Verify," type in the number you want Google to forward your calls to and click "Send Code."

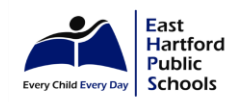

# **EAST HARTFORD PUBLIC SCHOOLS Google Voice Support Guide**

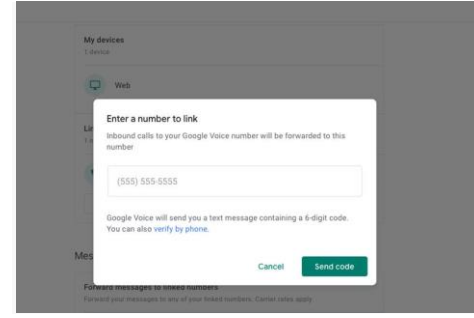

Link an existing phone number. Olivia Young/Business Insider

**5.** Once you receive Google's text or call, type it into the website and click "Verify."

**6.** To confirm that this is the number you want your calls forwarded to, click "Claim." You can add more numbers later.

**7.** It will prompt you to click "Finish" twice, then you're done setting it up.

 **8.** If you'd like to add more numbers, then find the "Linked numbers" section in your settings, under which you can click "New linked number."

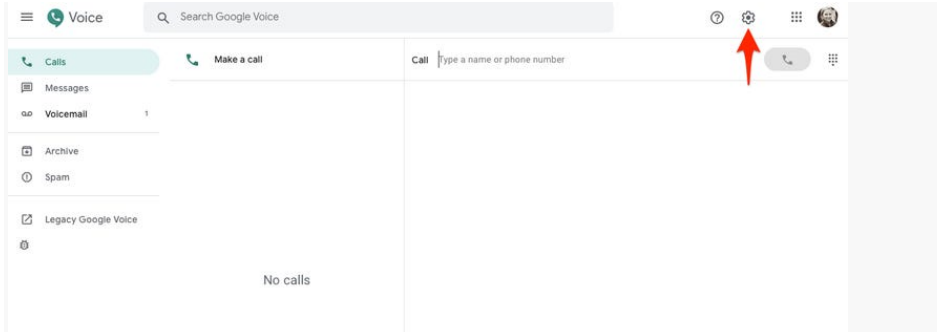

Link additional numbers in the "Linked numbers" section of your settings. Olivia Young/Business Insider

**9.** Repeat the process of entering in a phone number and Google will send a verification code via text or calling, which you will then enter into the website.

**10.** To see all your numbers, return to the settings page and locate the "Calls" tab on the left side of the page (pictured above). All the numbers you've added should be checkmarked.

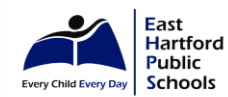

## **How to set up Google Voice on a mobile device**

**1.** Download the Google Voice app on your [iPhone](http://bestbuy.7tiv.net/c/196318/614286/10014?subId1=bitht_112519_google-voice-how-to-set-up-use&u=https%3A%2F%2Fwww.bestbuy.com%2Fsite%2Fapple-iphone-11-64gb-black-verizon%2F6341340.p%3FskuId%3D6341340&subid2=1585052037564a1lxhy9cm&subId3=xid:fr1585052040134iaj) or [Android](http://bestbuy.7tiv.net/c/196318/614286/10014?subId1=bitht_112519_google-voice-how-to-set-up-use&u=https%3A%2F%2Fwww.bestbuy.com%2Fsite%2Fsamsung-galaxy-s10-with-128gb-memory-cell-phone-unlocked-prism-prism-black%2F6323528.p%3FskuId%3D6323528&subid2=1585052037564a9xdzrxg3&subId3=xid:fr1585052040134dfi) phone.

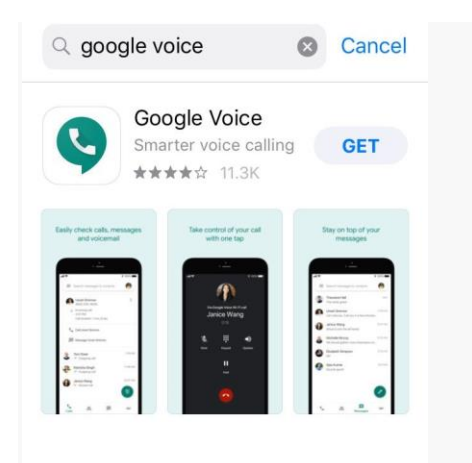

Download Google Voice from the app store of your mobile device.

- **2.** Once downloaded, open the app and sign into your Google account.
- **3.** Accept the terms and conditions by clicking "Continue."

**4.** Search for your area code or type in your city to pick out a new phone number, then tap "Select" once you've found one you want.

**Choose a Google Voice Number** 

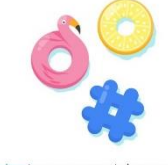

Tap "Search" to find an available number by area code or city.

**5.** Follow the prompts to finish setting up and customize your settings by following the same steps from the computer section above.

### **How to use Google Voice**

You can treat Google Voice just like your normal Phone app, with even more flexibility.

To make a call through Google Voice, simply go to "Calls" and type in the number. In settings menu, you can [set up and listen to voicemail,](https://www.businessinsider.com/how-to-set-up-voicemail-on-google-voice) block numbers, and customize other preferences.

You can also send and receive text messages through Google Voice using Wi-Fi or cellular data, but there are [certain restrictions.](https://support.google.com/voice/answer/115116?co=GENIE.Platform%3DDesktop&hl=en) Texts are free if you're sending messages to anyone in the US or Canada, but when you're outside the US and not using Wi-Fi, "your mobile phone company might charge you extra roaming fees to send a text," according to [Google.](https://support.google.com/voice/answer/115116?co=GENIE.Platform%3DDesktop&hl=en)

Source: <https://www.businessinsider.com/what-is-google-voice-how-to-set-up-use>